Manual de usuario

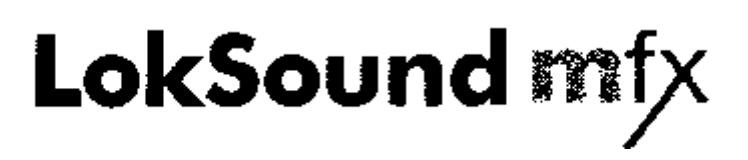

Articulo nº 624xx Manual de usuario Versión 1.0 Abril 2005

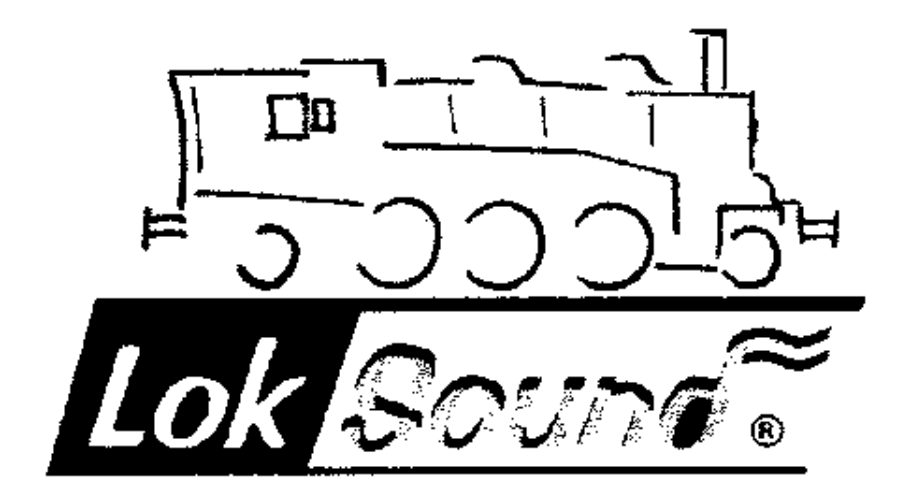

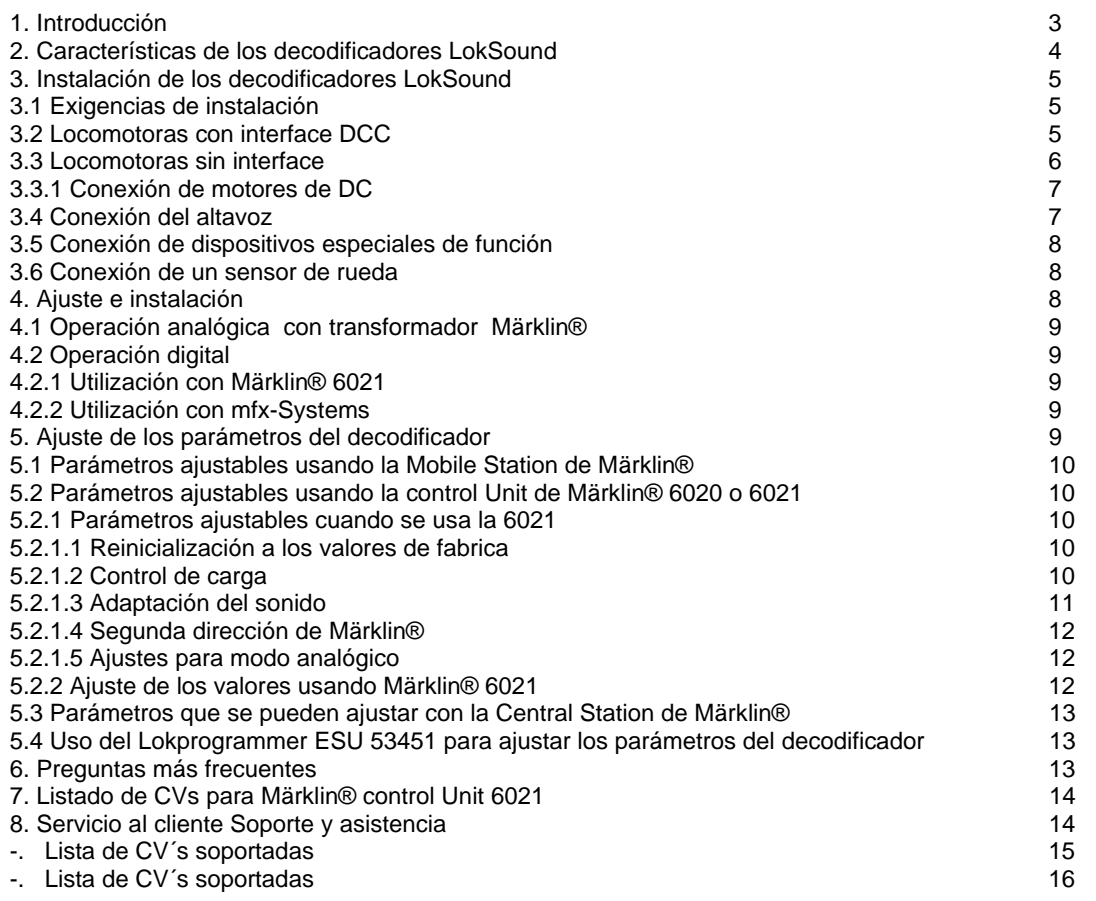

#### **1. Introducción**

Felicidades por comprar un decoder LokSound mfx. Con LokSound mfx sus locomotoras sonarán como el prototipo. Pronto notará que sus locomotoras equipadas con LokSound mfx son el centro de atracción en cualquier maqueta. Naturalmente a usted le gustaría instalar este decoder inmediatamente, pero primero le pedimos amablemente que lea las siguientes anotaciones.

!!! Por favor, lea este manual cuidadosamente antes de llevar a cabo la instalación ¡¡¡ ¡A pesar de que los decodificadores LokSound mfx son muy robustos, un cableado incorrecto puede destruir el modulo!

Debido a sus ajustes en fabrica, su nuevo decodificador LokSound mfx generalmente se puede usar tal y como está. Se ofrecen una multitud de opciones para ayudarle a ajustar su decodificador LokSound mfx del mejor modo para su modelo. Por favor, familiaricese con el decodificador antes de instalarlo y ajustar cualquier parámetro. Observe también las recomendaciones relativas a la instalación.

# **Precaución importante:**

- Los decodificadores LokSound mfx están diseñados para uso exclusivo en modelos de trenes.
- Evite los esfuerzos mecánicos y los golpes en el decodificador.
- No lo exponga a la humedad ni lo moje
- No retire la funda termoretráctil de alrededor del decodificador.
- Nunca suelde en el circuito del decodificador, prolongue los cables si es necesario.
- Nunca envuelva el decodificador con cinta aislante, pues ello puede provocar sobrecalentamiento.
- e<br>
Desconecte siempre el circuito<br>
cuando esté instalando el instalando el decodificador.
- Asegúrese de que ni el decoder ni los extremos libres de los cables entren en contacto con ninguna parte mecánica de la locomotora. (riesgo de cortocircuito). tape todos los extremos libres de los cables no utilizados.
- Asegurese de que los cables no rocen o sean cortados por las partes móviles de la locomotora cuando la rearme.
- Tenga cuidado de que los cables no se corten o pellizquen con las transmisiones o con los carros.

Manipule el altavoz con mucho cuidado: ¡No toque o aplique presión sobre la membrana ¡Suelde rápidamente las conexiones del altavoz y solamente en los contactos preparados para ello! ¡Ponga mucha atención a las instrucciones para instalar el altavoz!

Si usted respeta estas precauciones, su decodificador LokSound mfx le recompensará con un funcionamiento libre de averías y una larga vida.

ESU GMBH & Co. KG, Julio de 2004

Este manual, tiene varios capítulos explicando paso a paso como proceder.

El capitulo 2 le proporciona una vista general de las características de los decodificadores LokSound mfx y del LokSound mfx LX.

El capitulo 3, describe la instalación y la conexión instalación de los decoders LokSound mfx.

Los decodificadores LokSound mfx, son utilizables por la mayoría de comandos de los sistemas de control digital que trabajan o bien con formato Märklin-Motorola (Ej. control unit 6020, 6021) o el nuevo formato mfx-data (Ej. Mobile Station o Central Station).Naturalmente los decodificadores LokSound mfx también se pueden usar en maquetas convencionales de AC. El capitulo 4 le proporciona una visión de que sistemas digital y analógico se puede utilizar para operar con los decodificadores LokSound mfx así como algunas particularidades con ciertos sistemas.

Si usted desea modificar las características de funcionamiento preseleccionadas y/o los efectos de sonido, le recomendamos encarecidamente que lea el capitulo 5. Aquí usted tendrá una amplia observación de las muchas opciones y de cómo ajustar varios parámetros del decodificador LokSound mfx con distintos sistemas. Usted puede también aprender como reinicializar el decodificador a los parámetros originales de fábrica. Dependiendo del tipo de unidad central, es posible que no todas las funciones estén disponibles.

Para un fácil ajuste de los parámetros, recomendamos bien la Central Station Märklin® o el Lokprogrammer de ESU (articulo nº 53450) Ambos sistemas ofrecen un display grafico que hacen que cambiar cualquier parámetro de su LokSound sea un simple gesto

El Capitulo 6 comentamos las respuestas a las preguntas más frecuentemente realizadas. (FAQ´s)

En el capitulo 7, una tabla le proporciona todo lo que usted necesita saber en relacion a las<br>características de programación del de programación del decodificador como se perfila en el capitulo 5

# **2. Características de los decodificadores LokSound mfx**

El decodificador LokSound mfx es un modulo electrónico universal para instalación en modelos de locomotoras preferiblemente en la escalas H0 y modelos de AC. Los decodificadores ESU LokSound mfx revolucionan la operación de cualquier modelo de tren: Ellos combinan inteligentemente un decodificador digital y un modulo de sonidos digitales. Con LokSound mfx, usted puede rodar su locomotora con compensación de carga y muchas funciones auxiliares mientras disfruta del sonido original del prototipo. Sus características únicas, le proporcionan la flexibilidad y seguridad en la operación que usted espera de un decodificador que es una obra de arte. Incluso para los estándares futuros, no hay problemas para el LokSound mfx: su tecnología flash permite la adaptación a los desarrollos mas recientes. Todo lo que usted necesita para actualizarlo, es Lokprogrammer 53450.

Operación multiprotocolo: Los decodificadores LokSound mfx fue desarrollado especialmente para modelos con un patín central (operación con 3 raíles).El funcionamiento libre de problemas con todas las unidades centrales Märklin® / Motorola® fue el principal objetivo del diseño. Además la compatibilidad 100% con Märklin® Systems y su formato de datos mfx fue importantísimo para proporcionar al usuario el máximo confort en el uso con mfx

Cambio automático entre los 3 modos en el aire" (AC analógico, mfx digital Motorola® Digital)

*Tipos de motores:* Los siguientes tipos de motores pueden conectarse a LokSound mfx:

- Motores de CC (Ej. Büler, Mabuchi)
- Motores sin bobinas (Ej. Faulhaber, Maxxon)
- Motores universales con conversión Hamo ( esta convierte en motores de DC a los motores universales)

Alta frecuencia de pulsos para el motor: El motor se opera en la mejor forma posible. Por ello, no solamente gira en silencio (no canta o zumba) por ello se calienta menos y tiene una vida mas larga. Los decodificadores LokSound mfx son particularmente utilizables con los motores sin bobinas.

*Control del motor:* LokSound mfx ofrece compensación de carga de cuarta generación. Puede adaptarse a cada motor y puede ser desconectada. De este modo, su locomotora puede viajar siempre a la velocidad seleccionada sin importar cuan grande sea la carga o si la locomotora está subiendo o bajando pendientes. El control de motor está pre seleccionado para operar con motores de alto rendimiento Märklin 6090x procedentes de conversión de motores universales con Hamo.

*4 salidas de función:* Junto a las dos salidas de luces, hay dos salidas más de funciones disponibles: encender un generador de humo o el alumbrado interior remotamente o activar un enganche apretando un botón en su unidad central. Los efectos de luces y las lámparas oscurecibles individualmente le proporcionan una diversión nunca antes experimentada cuando juegue con sus trenes absolutamente realistas.

*Sección de frenos:* Los decodificadores LokSound mfx reconocen (y responden a) el tramo de frenado de Märklin®.

Protección: La salida al motor y todas las salidas de funciones están protegidas contra corto circuitos.

Por favor, tome nota de que la corriente máxima permitida para las salidas de funciones no debe excederse bajo ningún concepto Evite cortocircuitos entre las salidas: Aunque los circuitos del LokSound mfx tienen un circuito de protección este esta sujeto a daños y destrucción si una tensión exterior se aplica a los terminales de salida.

*Operación analógica:* Los decodificadores LokSound mfx, pueden ser utilizados en maquetas de AC sin problemas.

Adaptación fácil: Incluso con Märklin® 6021 sin abrir la locomotora usted puede ajustar todos los parámetros cómodamente. Es incluso más fácil con la mfx Central Unit o con el Lokprogrammer de ESU.

Un modulo de sonido digital de cuatro tonos con características únicas:

*Sonidos de prototipo:* Se obtuvieron los sonidos de las locomotoras originales usando micrófonos de alta sensibilidad y se grabaron digitalmente en las memorias flash del modulo. ¡Por eso sus locomotoras suenan exactamente igual que el prototipo!

Con cuatro canales independientes sus locomotoras suenan incluso más reales porque usted puede sumar simultáneamente tres efectos sonoros al sonido de la marcha. Se pueden escuchar al mismo tiempo bombas, cambio de marchas y chirridos de frenos. El "chuff" de la salida de vapor de las locomotoras, varia con las revoluciones de las ruedas y con la carga. Ahora usted puede oír como trabaja realmente su locomotora. Las locomotoras diesel pueden simular la disminución de revoluciones del diesel mientras la locomotora cae a punto muerto.

El sonido de la marcha está separado del sonido de los ventiladores en las locomotoras eléctricas

Apretando un botón de función se disparan efectos de sonido adicionales.

*Sonidos aleatorios:* se pueden disparar aleatoriamente efectos de sonido tales como bombas de aire, paletadas de carbón, descarga de aire comprimido, etc. Tales sonidos se pueden configurar de modo diferente para locomotoras paradas o circulando.

#### **3. Instalación del decodificador LokSound mfx**

#### **3.1. Requisitos de instalación**

La locomotora debe estar en buenas condiciones mecánicas:

Solamente deben modificarse para instalación digital las locomotoras que estén rodando suavemente en modo analógico. Una locomotora que esté operando pobremente en sistema analógico, no trabajará satisfactoriamente en modo digital incluso con el mejor decodificador digital. Compruebe y limpie o reemplace cualquier parte gastada o rota tales como escobillas del motor, contactos de ruedas, lámparas etc.

Retire siempre la locomotora de las vías cuando haga trabajos de mantenimiento o modificaciones. Asegurese de que no hay tensión aplicada –intencionada o accidentalmente- mientras trabaja en el modelo.

Los decodificadores LokSound mfx tienen un cierto tamaño: asegurese de que el decodificador cabe fácilmente en la locomotora, de que no se aplica presión cuando se reemplace la carcasa sobre el chasis y que los cables no se pellizcan con otras partes. Asegurese también de que las partes móviles tales como las transmisiones y los carros no están obstaculizadas por los cables.

Nunca empaquete un decodificador LokSound mfx en trozos de espuma etc. El decodificador se calienta durante el uso; es fundamental una buena disipación del calor.

Los componentes electrónicos son sensibles a las cargas electrostáticas: asegurese siempre de que su lugar de trabajo esta conectado a masa. Si es necesario, use una muñequera conectada a tierra.

Cuando instale el decodificador asegurese de que ningún componente del mismo toca en partes metálicas del chasis.

# **3.2 Locomotoras con interface DCC**

LokSound mfx se facilita con una clavija de 8 patillas para NEM 650/652 (NMRA S9.1/9.2) como se muestra en la figura 1 La instalación en locomotoras con zócalo NEM es particularmente fácil:

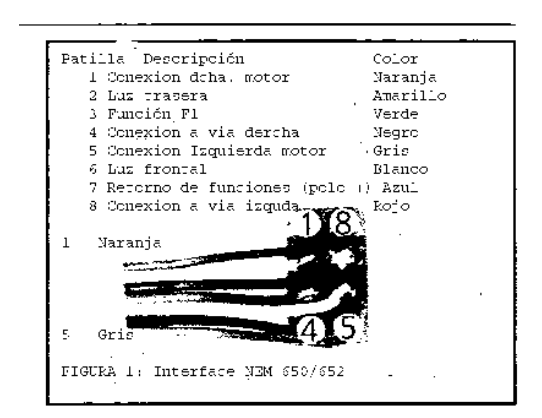

- Retire la carcasa ¡ siga las instrucciones del manual de la locomotora ¡
- Retire la clavija analógica o el relé direccional. Guárdelo para un futuro uso.
- Inserte el conector del decodificador con la patilla 1 (lado con cables naranja y rojo) en el lado del zócalo que normalmente está marcado con \*,+. o 1. Tenga cuidado de no doblar ninguna patilla. No confié en que los cables tengan que quedar en una posición determinada, la marca es la única referencia valida.
- Coloque el decodificador en una posición adecuada dentro de la locomotora y sujételo con cinta adhesiva de doble cara o con una gota de pegamento.
- Ahora sujete el altavoz en una posición adecuada. Vea el capitulo 3.4

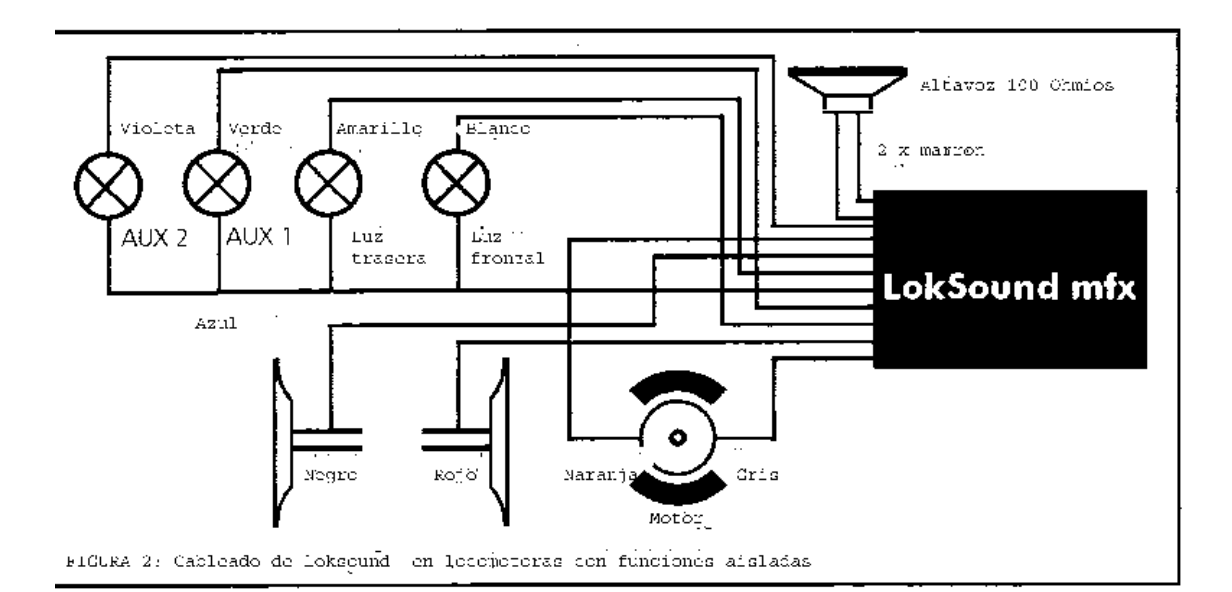

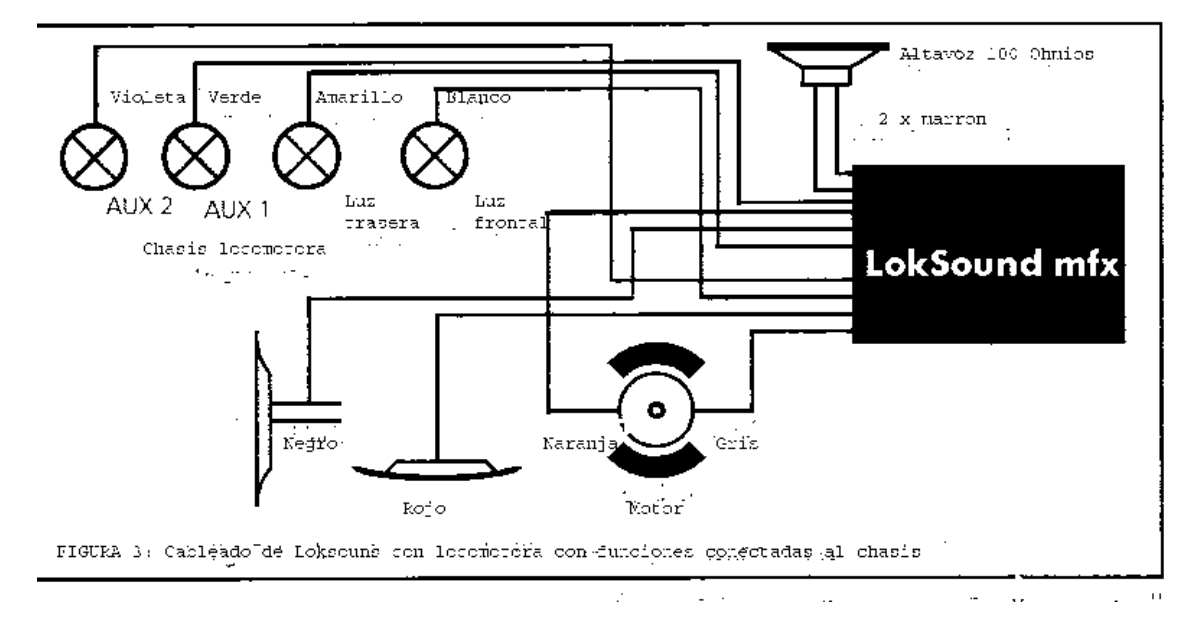

#### **3.3 Locomotoras sin interface**

Desafortunadamente no todas las locomotoras tienen un interface digital y por ello, el cableado se hace más trabajoso.

Desconecte cualquier cable existente dentro de la locomotora y cualquier conexión al chasis. Los contactos del motor deben aislarse, asegurese de que no hay ninguna conexión al chasis, las ruedas o los pantógrafos. Esto puede pasarse por alto fácilmente, sobre todo en los modelos de Fleischmann®.

Después de instalar el decoder, por favor compruebe todas las conexiones con un ohmiómetro y busque cualquier cortocircuito entre el motor y las tomas de corriente.

El modo de proceder, depende de cómo estén cableadas las luces frontales y las otras funciones en la locomotora.

a) Si las luces frontales y las funciones están aisladas del chasis de la locomotora (libre de cualquier voltaje) proceda de acuerdo al esquema correspondiente a la figura 2.

b) Las luces delanteras y las funciones deben conectarse con su común al voltaje de la vía (Ej. casi todas las locomotoras Märklin® y las mas antiguas de Fleischmann® o ROCO®) como en la figura 3.

No esté confuso por el hecho de que en las figuras 2 y 3 se muestre como cablear motores de CC y sin bobinas, En la figura 5 se muestra como cablear un motor universal Märklin®.

- Conecte el cable rojo a la toma de corriente del rail derecho (o al patín central en modelos de AC) y el cable negro a la toma de corriente del rail izquierdo.
- Conecte el cable amarillo a las luces traseras y el blanco a las delanteras.
- Conecte el cable verde ala salida de la función AUX 1, el botón de función será asignado más tarde.
- Conecte el cable morado a la salida de función AUX-2, el botón de función será asignado mas tarde.
- Conecte el altavoz a los dos hilos marrón oscuro.
- Si las luces delanteras y las funciones están aisladas del chasis (ver Fig. 2) conecte todos los comunes al cable azul. Asegurese de
- que el cable azul no haga contacto con el chasis de la locomotora.

#### **3.3.1 Conexión de motores de CC**

- Conecte el cable naranja al terminal del motor que originalmente estaba conectado a la toma de corriente del rail derecho (patín central en modelos de AC).
- El hilo gris, va al terminal que estaba conectado originalmente a la toma de corriente del rail izquierdo (rail común en modelos de AC).
- Cambiando los cables, se cambia el sentido de la marcha.
- Algunas locomotoras con motor Märklin® de 5 polos de altas<br>prestaciones, deben llevar 3 prestaciones, deben llevar 3 supresores de RFI soldados a la pantalla del motor.

Los dos supresores que conectan los terminales del motor con el chasis del motor, deben ser eliminados. (Ver figura 4). Cualquier choque debe permanecer el a locomotora para supresión de interferencia de radio frecuencia.

.

 $\equiv$   $\equiv$   $\cdots$   $\equiv$   $\cdots$ 

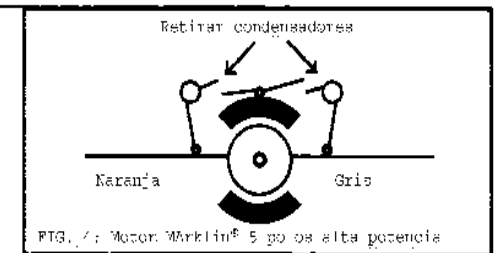

#### **3.4 Conexión del altavoz**

Los decodificadores LokSound mfx solo se pueden utilizar con los altavoces proporcionados por ESU electronic solutions Ulm GMBH & Co. KG. Estos tienen una impedancia de 100 Ohm. El uso de otros altavoces puede causar una distorsión considerable y en casos extremos, incluso puede destruir el decodificador LokSound mfx.

La posición correcta del altavoz es crucial para conseguir un sonido de alta calidad. Un altavoz instalado sin una cámara de resonancia no generará buen sonido. Por ello, seleccione cuidadosamente la posición y la cámara de sonido para el altavoz.

El altavoz debe instalarse de modo que las ondas de sonido no sean bloqueadas indebidamente.

Por favor, maneje el altavoz con mucho cuidado: ¡no aplique presión ni toque la membrana! Los imanes del altavoz son muy potentes, aleje todas las piezas metálicas y asegure el altavoz firmemente cuando lo suelde. El soldador puede tirar del altavoz debido al campo magnético

Conecte el altavoz solamente a los dos cables marrones del modulo LokSound mfx. Asegurese de que usa un soldador pequeño (máximo 20

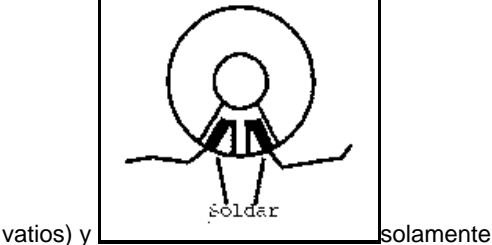

caliente en los puntos marcados como se muestra en la figura (junto al eje del contacto pequeño) La polaridad no es importante.

Se consigue un efecto óptimo de sonido poniendo el altavoz dentro de la cámara de sonido proporcionada con él. Esto incrementará la presión del sonido y lo canalizará en una dirección. Sin cámara de sonido los efectos de sonido pueden no ser satisfactorios. Inserte los cables del altavoz a través de un pequeño agujero en la cámara de sonido.

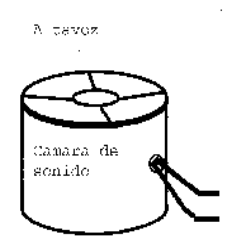

Se proporciona un bafle con cada altavoz. El altavoz debe sujetarse fijamente dentro del bafle.

#### **3.5 Conexión de dispositivos auxiliares de función.**

Se puede conectar cualquier carga en las salidas de luces y de funciones siempre que no excedan la corriente máxima (ver datos técnicos en las apéndices de este manual). Observe que la protección de sobrecarga del decodificador reacciona rápidamente y desconectará todas las funciones inmediatamente en caso de sobrecarga o cortocircuito.

Por lo tanto, utilice lámparas de 16 voltios (o voltaje mayor) y una corriente nominal máxima de 50 mA. : Las lámparas incandescentes tienen una alta corriente de arranque y pueden disparar la protección de sobrecarga durante el encendido.

Utilice solamente generadores de humo digitales (Ej. sheutle nº 11) para las locomotoras conectadas como la figura 2. Otros generadores de humo drenan demasiada corriente. Hay generadores de humo en el mercado con más de 250 mA. De corriente.

Las locomotoras que están cableadas como la figura 3 necesitan un generador de humo analógico. (Ej. Sheutle nº 10)

Asegurese de que la corriente total en las salidas de función no excede del margen permitido y evite cortocircuitos entre las salidas. Aunque los circuitos de salida están protegidos, un voltaje alto en los terminales o un cortocircuito pueden causar daños.

# **3.6 Conexión de un sensor de rueda**

Para sincronizar los "chufs" de salida de vapor con las revoluciones de las ruedas, se puede usar un sensor de ruedas (pero no es obligatorio solo calienta los puntos marcados como se). Las entradas del sensor se describen en la figura 6.

Los decodificadores LokSound mfx soportan contactos reed o contactos mecánicos.

Si se va a usar un imán en miniatura (en tiendas de hobby) debe colocarse en el eje de la rueda de modo que el imán active el contacto reed una vez por cada vuelta. Los contactos reed miniatura, se han verificado para ser muy seguros. Se pueden conseguir en tiendas especializadas de electrónica.

Los imanes adecuados, pueden adquirirse en tiendas de modelismo ferroviario (Ej. imanes Mini track) que deben tener la forma de colocarlos.

Generalmente hablando, todos los contactos mecánicos de dos polos pueden ser utilizados siempre que tengan los dos polos aislados (no conectados al chasis).

El sensor debe ser activado por software antes de ponerlo a trabajar. Vea el capitulo 5.2.1.3

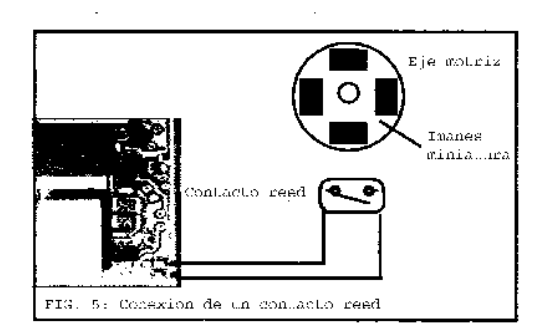

# **4. Preparación del decodificador**

Después de una instalación satisfactoria, usted debe operar con el decodificador LokSound mfx.

Lo siguiente le demostrará como puede comprobar si ha instalado el decodificador correctamente. El capitulo 4.1 describe la operación en modo analógico. En el capitulo 4.2 usted aprenderá como operar su decodificador LokSound con varios sistemas digitales.

Antes de cambiar ningún ajuste del decodificador (Ej. dirección de la locomotora, volumen del sonido) le recomendamos que lea el capitulo 5. Allí encontrará que para metros están disponibles en el decodificador LokSound mfx y como se pueden ajustar con las estaciones de comandos soportadas por los decodificadores mfx.

Por favor, compruebe cuidadosamente todas las conexiones usando on ohmiómetro: ¿hay algún corto circuito entre los terminales del motor y las tomas de corriente de las ruedas? ¿Están aisladas las conexiones del motor del chasis? ¿Están las lámparas conectadas adecuadamente y aisladas del chasis? ¿Está el decoder instalado con seguridad y se han evitado contactos con el chasis? ¿Hay suficiente espacio alrededor del decoder para permitir la disipación del calor? ¿Puede ser pellizcado el decoder o algún cable cuando se reponga la carcasa? ¿Está instalado el altavoz de modo que cuando se emita el sonido pueda salir libremente de la locomotora sin obstrucciones?

Después de que todos estos puntos hayan sido comprobados usted puede aplicar tensión a la locomotora.

Le recomendamos encarecidamente llevar a cabo este test inicial en un tramo de vía con protección contra sobre corriente. El Lokprogrammer de ESU 53450 tiene una protección integral para corriente.

La dirección preseleccionada en fabrica para el modo Motorola® es la 03.

La locomotora se presenta automáticamente a la central.

Encienda las luces: ¿operan correctamente? Si el decodificador LokSound mfx ha sido instalado en una locomotora con interface NEM / DCC compruebe que el conector se haya insertado correctamente.

# **4.1 Operación analógica con transformador Märklin®**

La operación con controladores convencionales AC de Märklin® es como usted sabe por otros modelos: girando el botón de control de velocidad.

Para cambiar la dirección el botón ha de ser girado a la izquierda hasta sobrepasar la posición de parada.

Por favor tome nota de lo siguiente: La locomotora debe estar completamente parada antes de cambiar la dirección. Nunca cambie de dirección mientras la locomotora se mueve.

# **4.2 Operación digital 4.2.1 Usando Märklin® 6021**

La operación con la clase BR86 es posible con todos los dispositivos de control Märklin anteriores tales como el control Delta, el control unit 6020 y 6021 o sistemas compatibles. Las funciones F1 a F4 como siempre, solo se pueden activar con el formato Motorola® nuevo. Para activarlo, ponga el dip switch 2 de la 6021 en la posición "on" superior.

El decodificador LokSound mfx ofrece una opción especial: junto a la dirección normal, (preseleccionada de fábrica a 03) entiende la siguiente dirección (preseleccionada de fábrica a 04) Siempre que usted llame a esta dirección desde su central unit usted podrá activar las funciones F5 a F8 con los botones de función F1 a F4. Así cuando use la central 6021 estarán disponibles 8 funciones además de las luces. Como esta función requiere otra dirección de un total de 80 direcciones, cuando no la vaya a utilizar la puede desconectar. Refiérase al capitulo 5.2.1.4.

De acuerdo con el prototipo de locomotora los botones de función se asignan a diferentes efectos de sonido. En nuestra página Web hay una lista de las funciones respectivas disponible.

# **4.2.2 Usando un sistema mfx**

El decodificador LokSound mfx puede ser operado con cualquier central compatible con Märklin® Systems y el formato de datos mfx. Una vez que usted haya puesto la locomotora en la vía, él, automáticamente se dará de alta en la estación de comandos y estará listo para operar. Los símbolos apropiados ya están asignados a los botones de función. La operación puede empezar inmediatamente.

# **5. Ajuste de los parámetros del decodificador**

El capitulo 5 le proporciona información de cómo cambiar los ajustes del decodificador LokSound mfx. Por favor tómese tiempo para leer y<br>entender las, alguna vez, compleias las, alguna vez, complejas explicaciones.

El numero de las funciones disponibles y como ajustarlas, varía considerablemente según el tipo de Central Unit. El camino más fácil para poner parámetros, es un PC y el Lokprogrammer 53450 de ESU. Usando la Central Station de Märklin® se hace muy fácil este proceso.

Dependiendo de que sistema se use para programar el decodificador todas las modificaciones de los parámetros se pueden implementar incluso usando diferentes tipos de Estaciones centrales. Así, por ejemplo, se puede cambiar algún parámetro con la 6021 y usar una Mobile Station para mover la maqueta. O usted puede poner todos los parámetros con el Lokprogrammer de ESU y seguidamente correr sus trenes con la Control Unit 6021.

#### **5.1 Parámetros ajustables del decodificador usando la Mobile Station de Märklin®**

La Mobile Station de Märklin® este diseñada como un dispositivo para principiantes y agrupa los elementos de control mas importantes. Los decodificadores LokSound mfx pueden ser manejador con una Mobile Station sin ningún problema y usted puede disfrutar de las ventajas del mfx:

- 128 pasos de velocidad
- Presentación automática de la locomotora
- Display del nombre de la locomotora
- Display de las primeras 8 funciones (más luces) correspondientes a los tipos de sonidos seleccionados

La Mobile Station le permite llamar a un número de 9 funciones.

Como la Mobile Station esta dedicada idealmente para correr trenes, solo es posible ajustar con ella los siguientes parámetros del decodificador LokSound mfx:

- Nombre de la locomotora
- Velocidad máxima
- Aceleración
- **Deceleración**
- Volumen del sonido del decodificador

La Mobile Station no esta capacitada para cambiar los parámetros restantes. #

# **5.2 Parámetros ajustables del decodificador cuando se usa una Control Unit Märklin® 6020 o 6021**

Antes de la introducción de la Central Station, las Control Unit 6020 y su sucesora la 6021 representaban las estaciones de comandos digitales "totalmente perfectas" de Märklin®. Con la 6020 y la 6021 se pueden ajustar los parámetros mas importantes del decodificador LokSound mfx. Primero describiremos que parámetros se pueden ajustar, y en el capitulo 5.2.2 veremos como hacerlo.

# **5.2.1 Parámetros disponibles cuando se usa la 6021**

La Control Unit 6021 y su predecesora la 6020 tienen un display de dos dígitos y le permite introducir números del 01 al 80. El LokSound mfx organiza el acceso a los parámetros de la configuración interna de modo que puedan soportar esas limitaciones.

Los parámetros de configuración disponibles están organizados en CVs (Variables de Configuración).

Por favor, tome nota de que el LokSound mfx ofrece muchos mas parámetros. En este capitulo solo pretendemos mostrarle que parámetros pueden activarse con la 6021. Por favor tome nota de que ajustar equivocadamente las CVs puede menoscabar la funcionalidad del decodificador.

Teóricamente usted puede introducir valores entre 01 y 80 en cada CV. Dependiendo del valor almacenado en una CV el comportamiento del decodificador puede variar. Cuando mire las tablas en el capitulo 7.1 usted notará que muchas CVs contienen simplemente valores numéricos.

Por ejemplo, CV 01 contiene la dirección en modo Motorola®. Puede variar entre 01 y 80<br>(referido al margen de valores). La (referido al margen de valores). La preasignación de fábrica es 03.

# **5.2.1.1 Reinicialización a valor de fabrica (Preselecciones de fabrica)**

Usted puede reinicializar el decodificador a los valores por defecto en cualquier momento. Simplemente ponga el valor 08 en la CV 08. Una reinicialización de los ficheros de sonido solo puede hacerse con el Lokprogrammer de ESU 53450.

# **5.2.1.2 Control de carga (compensación de carga)**

El decodificador LokSound mfx tiene un control de carga de 4ª generación que asegura que la locomotora siempre ruede a la velocidad predeterminada independientemente de la carga actual. El control de carga ha sido probado y optimizado para:

- Märklin®
- ROCO®
- Bachmann (lilliput)
- BRAWA
- Büler

Si se desea, el control de carga se puede desactivar.

# **Influencia del control de carga**

Usted puede ajustar el efecto del control de carga con la CV 56:

Si desea desactivar el control de carga por ejemplo, introduzca el valor 0. El valor 63 representa el 100% de la compensación de carga.

#### **Parámetros de la compensación de carga**

El algoritmo de l PL interno recontrol depende detrás parámetros: El voltaje de referencia se pone en la CV 53 mientras que en la CV 54 y CV 55 se ponen los componentes del PL control.

*Voltaje de referencia:* En la CV 53 usted pone el voltaje de retorno de EFM que puede entregar el motor.

Este valor depende del voltaje en la vía y del coeficiente de utilización del motor. Un coeficiente de 75% y un voltaje de vía de 16 voltios nos dan un voltaje de 16V\*75% = 12 voltios. Ese valor tiene que ser introducido en la CV 53. El voltaje (aquí 12 voltios) puede introducirse en incrementos de 0.4 voltios. El resultado es un valor de 30(12\*0.4) para CV 53. Si usted desconoce el valor exacto del coeficiente del motor deberá obtenerlo experimentalmente como sigue:

Compruebe si la locomotora alcanza realmente la velocidad máxima en el paso más alto de velocidad o si usted no puede detectar ningún cambio en la velocidad en el punto más alto de velocidad. En el último caso debe reducir el valor en CV 53, en el primer caso, debe aumentarlo.

La regulación interna por PL del LokSound mfx puede ajustarse con las CV 54 y CV 55. Dependiendo del tipo de motor los parámetros deben ajustarse para proporcionar el comportamiento óptimo en el rodaje.

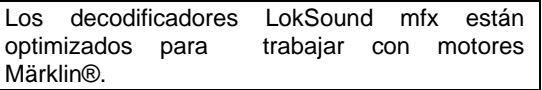

El parámetro "k" almacenado en la CV 54 influye en cuanto afecta un control de carga fuerte a l comportamiento en la conducción. Cuanto más alto es el valor, el control de carga responderá más a cualquier cambio. Ajuste este valor con cuidado porque un valor muy alto puede derivar en un comportamiento irregular y duro. Si usted prefiere un rodaje suave intente reducir el valor paso a paso hasta alcanzar un valor óptimo.

El parámetro "I" almacenado en la CV 55 proporciona información importante al decodificador LokSound mfx dependiendo del tipo de motor utilizado: ciertos motores eléctricos responden de diferente manera al ajuste de las revoluciones. Cuanto mas tarde un motor en responder, mas bajo debe ser el valor en CV 55. Sin embargo no es fácil reconocer el grado de inercia. En general, un motor de gran diámetro y muchos polos y con un volante de inercia grande - el que más inercia tiene - debe tener un valor mas bajo en la CV 55.

Para una programación óptima proceda como sigue:

Lea el valor en la CV 53 como se describe arriba.

Deje el valor de CV 55("I") de momento y compruebe el rodaje de la locomotora. Ahora cambie el valor de CV 54 en pasos de 5 hacia abajo y observe las propiedades de rodaje de la locomotora. Si no hay mejoras, deje el valor de CV 54 y cambie el valor de CV 55 (control de intensidad) en pasos de 5 hasta alcanzar un funcionamiento optimo.

Por favor, tome nota de que un ajuste incorrecto de los parámetros puede impedir el efecto del retorno de EFM hasta el punto de que el motor se pare completamente.

Refiérase a nuestra pagina Web [http://www.loksound.de](http://www.loksound.de/) para ver los valores sugeridos para las combinaciones motor / conducción tales como:

Parámetros para motores Fleischmann Las locomotoras con motor tradicional Fleischmann deben programarse como sigue:  $CV 54 = 60$  $CV 55 = 20$ 

# **5.2.1.3 Adaptación del sonido**

Los decodificadores LokSound ofrecen muchas posibilidades de ajustar los efectos de sonido. Todos los parámetros están almacenados en CVs que como todas las otras, pueden ser modificadas. La adaptación de las revoluciones para el diesel y el lanzamiento de la salida de vapor. Las revoluciones de un motor diesel pueden ser modificadas mediante 2 CVs:

Introduzca las revoluciones de un motor diesel en ralentí en la CV 59. El valor Standard de 32 le permite reproducir el sonido a la velocidad original, mientras que el valor 16 reduce este a la mitad de velocidad.

Introduzca las revoluciones a la máxima velocidad (respectivamente máximas revoluciones) en CV 60.

El valor 64 significa el doble de la velocidad original. Use el mismo parámetro cuando adapte el lanzamiento de la salida de vapor en locomotoras de vapor:

El intervalo entre las salidas de vapor no solamente debe ser corto, sino variar el lanzamiento cuando la velocidad aumenta.

#### **Ajustes específicos para locomotoras de vapor**

Para simular locomotoras de vapor, usted debe sincronizar las salidas de vapor con las revoluciones de las ruedas. LokSound mfx le ofrece dos maneras de conseguirlo:

- Un sensor externo en la rueda.
- Pasos dependientes de la velocidad.

Dependiendo del método seleccionado ciertas CVs han de ser ajustadas de modo concordante. El LokSound mfx está pre ajustado de fabrica para pasos de velocidad dependientes del ajuste.

# **Uso de un sensor de rueda.**

El sensor de rueda se debe conectar como se describe en el capitulo 3.6. para ello, se han de seleccionar dos parámetros más: Ponga CV57 a 01 y entre un valor  $>$  = 01 en la CV 58. CV 58 define después de cuantos pulsos del sensor se produce la próxima salida de sonido de vapor. Normalmente debe sonar una salida de vapor por cada pulso.

#### **Control dependiente de los pasos de velocidad.**

Con este método el intervalo entre salidas de vapor se determina con la CV 57 y 58. Este método, se recomienda si no se puede usar un sensor externo de rueda.

La adaptación de esta variable a la combinación rueda / caja de cambios, puede requerir algunos experimentos. Merece la pena gastar algo de tiempo para conseguir unos resultados óptimos. Esta opción trabaja mejor con control de retorno de EFM ajustado al 100%. Para ajustar las CVs debe proceder como sigue:

- Ponga la CV 57 a 10 y la CV 58 a 26.
- Ponga la locomotora en la vía y hágala rodar en el primer paso de velocidad. (el sonido debe estar conectado.
- Mida el tiempo en segundos que tarda una rueda en dar una vuelta completa a esta velocidad.
- Divida este tiempo entre 0,064.
- Introduzca un valor redondeado sin decimales en la CV 57. Ej. 0,9 seg.  $/0.064 = 14 - 5 =$  valor 9.
- Aumente la velocidad y compruebe si la salida de vapor coincide con la vuelta de la rueda.

Si la salida de vapor es demasiado rápida, aumente el valor de CV 58 poco a poco. Si la salida es lenta, disminuya la CV 58.

# **Ajuste del volumen**

El volumen de los decodificadores LokSound mfx se puede graduar. Introduzca el valor deseado en la CV 63. Los valore permitidos son: 1 (silencio) a 63 (fuerte).

# **5.2.1.4 Segunda dirección Märklin®**

Para poder utilizar las funciones de la F5 a la F8 con la unidad de control Märklin® 6021 los decodificadores LokSound mfx tienen una segunda dirección Märklin. Siempre es la siguiente a la dirección actual. Esta dirección tiene que escribirse en la CV 75. Si usted no necesita esta opción, por favor, introduzca la primera dirección Motorola® en CV 75 (la misma que en CV 1), en otras palabras, CV 75 = CV 01.

Aunque la segunda dirección Motorola® es independiente de la primera nosotros recomendamos siempre seleccionar la dirección base CV 01 + 1 para la segunda.

# **5.2.1.5 Ajustes para modo analógico**

Usted puede seleccionar la velocidad de arranque en modo analógico ajustando la CV 78: Cuanto más alto sea el valor, mas alta será la velocidad de la locomotora. La máxima velocidad puede ajustarse reduciendo el valor en la CV 79: si su locomotora rueda demasiado aprisa en modo analógico, simplemente reduzca el valor en la CV 79.

En modo analógico, la compensación de carga se desactiva automáticamente

# **Ajuste de los valores usando la 6021**

Ponga el botón de velocidad en 0. Retire cualquier otra locomotora de la vía. ¡Observe las señales intermitentes de la locomotora! Apriete el botón "stop" y el "go" de la 6021 simultáneamente hasta que se produzca un "reset". También puede desenchufar la clavija un instante. Apriete el botón "stop" para desconectar la corriente de la vía. Introduzca la dirección del decodificador (alternativamente, la 80).

- Confírmela activando el cambio de dirección (gire al botón de control hacia la izquierda pasando la posición de stop) y suelte el botón de control, apriete el botón "go".
- El decodificador LokSound esta ahora en modo programación (los focos están intermitentes). Introduzca ahora el numero de parámetro (CV) que desea cambiar (dos dígitos).
- Confírmelo activando el cambio de dirección (las luces parpadean el doble).
- Introduzca ahora el nuevo valor para la CV (2 dígitos).
- Confírmelo activando el cambio de dirección. (las luces encienden durante 1 segundo y después continúan intermitentes).
- Ahora puede continuar con otras CVs del mismo modo si lo desea.
- Para salir del modo programación seleccione CV 80 o desconecte el voltaje de la vía por un momento (o apriete el botón "stop" y el "go" en la 6021). Por favor, tome nota de que la 6021 solo admite entradas desde 01 hasta 80. No hay valor 0, en su lugar siempre introduzca 80.

# **5.3 Parámetros del decoder que pueden ser ajustados con la Märklin® Central Station**

Usando la Märklin central Station, usted no solo puede poner los parámetros descritos anteriormente sino también los siguientes:

- Cambiar el nombre de la locomotora
- Seleccionar libremente la curva de velocidad
- Asignar los botones de función (función mapping) que usted determine, que botón ha de responder y de que manera y que símbolo debe representar en pantalla.
- Asignar efectos de luces a las salidas individuales de función: El decoder LokSound mfx ofrece una gran posibilidad de efectos de luces tales como oscurecimiento, flash, intermitencias o la simulación de la caja de fuego. Usted determina que efectos asigna a que salida y cuanto deben brillar las lámparas con él.
- Seleccionar y ajustar una sección de frenos.
- Seleccionar la velocidad máxima en modo analógico.
- Otros parámetros varios.

Las opciones disponibles y como ajustar los parámetros, se describen en el manual de la central Station.

# **5.4 Ajuste de los parámetros usando un ESU Lokprogrammer 53451**

El Lokprogrammer de ESU electronic solutions ulm GmbH Co. KG ofrece el método mas fácil para ajustar las CVs de los decodificadores LokSound.

Esto se hace con un clic del ratón en su computadora con Windows®. El PC le permite buscar varios números y valores de CVs. Con el Lokprogrammer usted puede acceder a todos los parámetros de los decodificadores LokSound mfx.

Con el Lokprogrammer usted puede también modificar los sonidos del decodificador LokSound mfx y crear sus propios efectos de sonido Usted puede adquirir el Lokprogrammer (articulo nº 53450) con sus instrucciones detalladas, en establecimientos de modelismo ferroviario.

El Lokprogrammer 50450 no es adecuado para programar decodificadores LokSound mfx.

# **6. Preguntas mas frecuentes**

Generalmente no hay averías en el decodificador LokSound mfx si este no trabaja como se desea, pero es muy probable que algunas CVs se hayan ajustado incorrectamente. Aquí hay varios ejemplos de que puede ocurrir y como solucionarlo:

> Los focos y el sonido funcionan, las CVs se escriben también, pero la locomotora no se mueve.

Un cortocircuito en los terminales del motor o una corriente demasiado alta pueden disparar la protección contra sobrecargas. Quizá el motor no esta completamente aislado del chasis. Para eliminar esto como causa de mal funcionamiento desmonte el motor y compruébelo fuera de la locomotora. Si el control de carga está desactivado, el voltaje de arranque puede ser demasiado bajo  $(CV<sub>2</sub>)$ .

La locomotora da tirones y se mueve muy desigual a velocidades bajas cuando esta activado el control de carga.

Desactive el control de carga y compruebe si el problema continúa. (Véase el capitulo 5.2.1). Si el problema desaparece, se debe ajustar el parámetro del control de carga (capitulo 5.2.1).

La locomotora rueda perfectamente pero no hay sonido.

Compruebe los cables del altavoz.

Con la 6021 de Märklin® se debe usar el formato Motorola nuevo, de otro modo el botón F1 no funciona. (Vea el capitulo 4.2.1). Si el formato esta correctamente puesto, el altavoz puede estar dañado.

• He leído cuidadosamente las instrucciones pero aún tengo problemas, ¿Que puedo hacer? Si usted tiene preguntas adicionales relativas al decodificador LokSound por favor contacte con nuestro Servicio Técnico al Cliente. Los detalles para contactar están listados en el capitulo 8 en la ultima pagina de este manual.

Si ha llegado a la conclusión de que no desea instalar usted mismo el decodificador le podemos ofrecer otra solución: ESU electronic solutions ulm GmbH & Co, KG le ofrece un servicio de instalación en conjunción con especialistas experimentados.

Pregunte a su vendedor por el nuevo pack de servicio de ESU: Nosotros nos hacemos cargo de la instalación de su decodificador, cómodo y sin riesgo para usted.

#### **7.0 lista de todas las CVs soportadas.**

Las páginas siguientes le proporcionan una tabla listando todas las CVs de los decodificadores LokSound que se pueden ajustar con la control unit 6021.

Cambie las CVs solamente si usted tiene una clara comprensión de lo que suponen. Los ajustes incorrectos pueden dar como resultado un mal funcionamiento de los decodificadores LokSound mfx.

#### **8.0 Servicio, soporte y asistencia**

Su tienda de modelismo ferroviario o hobby es su compañero competente para todas las preguntas referentes a los decoders LokSound. Usted también puede contactar directamente con nosotros, Por favor, use el mail o el fax (no olvide darnos su numero de fax) y nosotros le contestaremos en unos cuantos días.

ESU GMBH & Co. KG junto a especialistas entrenados, ofrece un servicio de conversión. (Modificación de analógico a digital).

Por favor llame a nuestra línea caliente solo en caso de preguntas que no puedan ser resueltas por mail o fax. La línea esta a menudo muy ocupada y usted puede encontrar retrasos. Consulte también nuestra página Web para más información. Usted puede encontrar muchos consejos relativos a preguntas frecuentes e incluso, aprovechar las de otros usuarios.

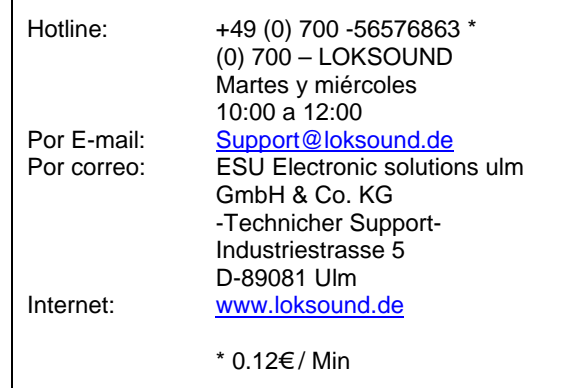

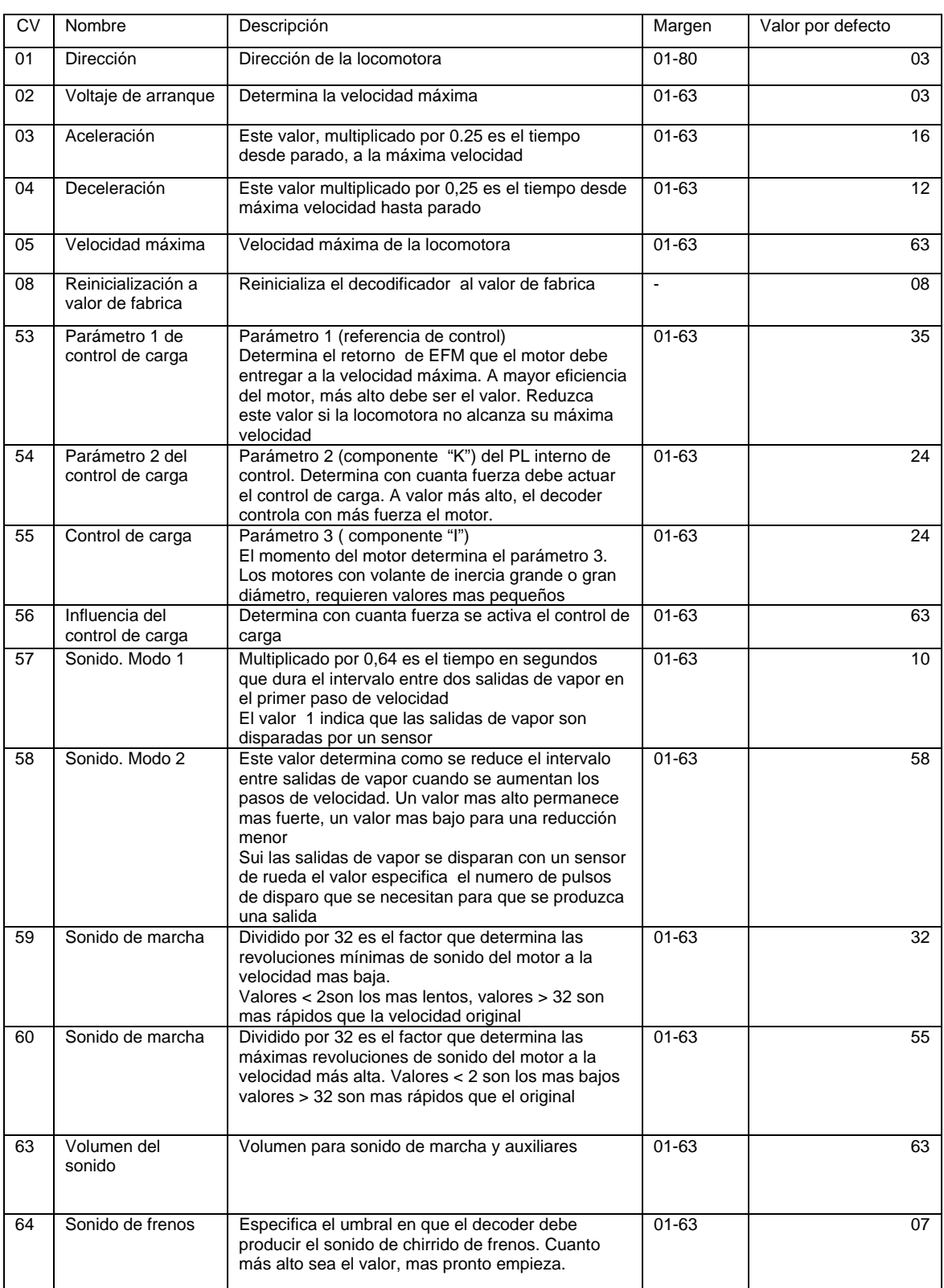

# **7.0 Lista de las CVs soportadas**

# **Lista de CVs soportadas**

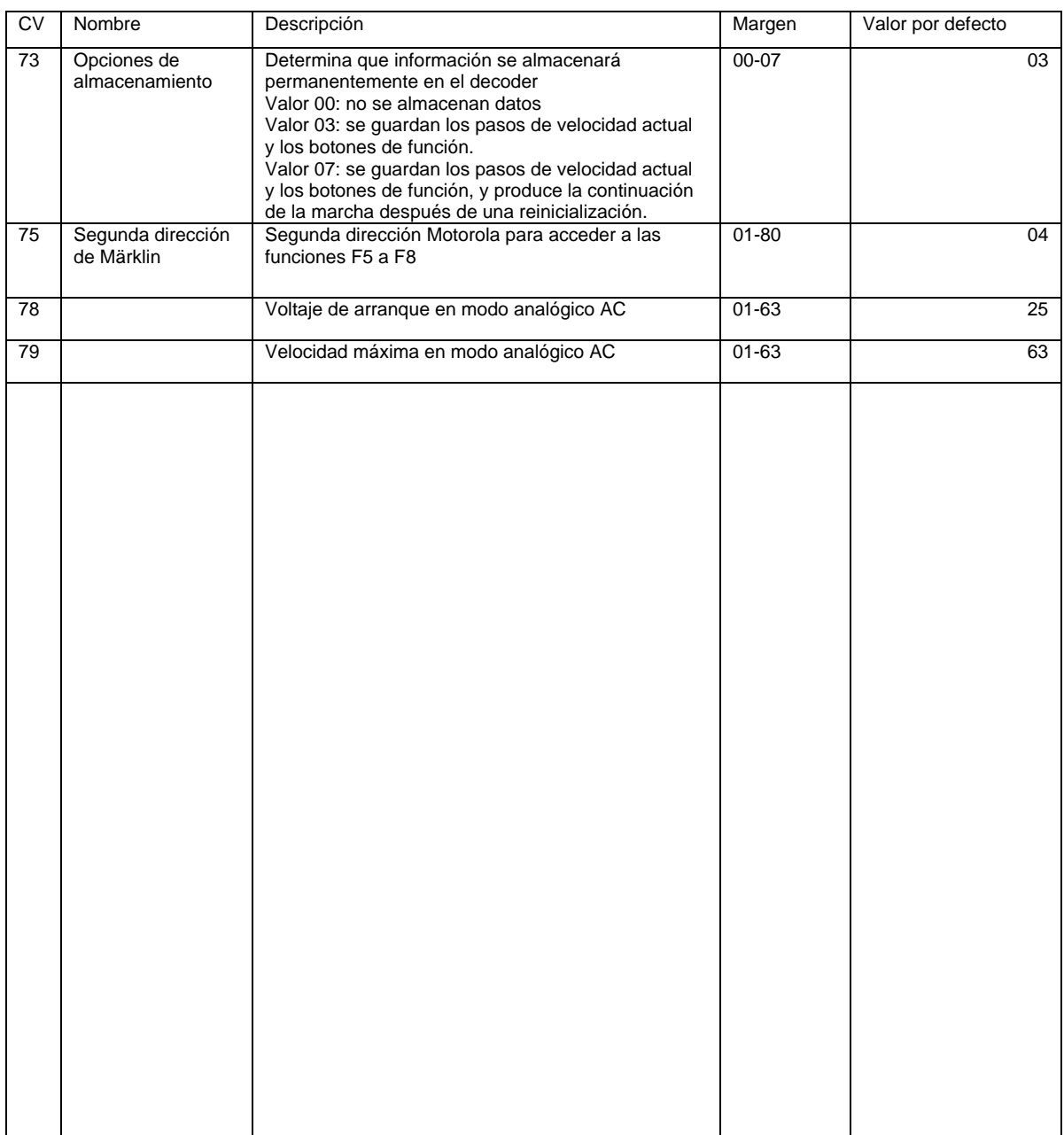